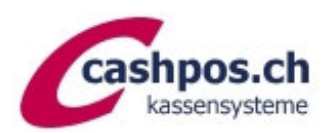

# MWST-Umprogrammierung 1.1.2024

Ein Gratis-Service der Firma Cashpos St. Gallen GmbH für ihre Kunden

#### *Allgemeine Erläuterungen*

*Diese Anleitung ermöglicht es Ihnen MWST-Satz-Aenderungen auf Ihrer CASIO-Kasse selbst vorzunehmen. Die Umsatzzahlen müssen nicht gelöscht werden. Die Kasse rechnet ab der Umprogrammierung mit dem neuen Satz. Für die Änderungen sind drei Programmierschritte notwendig:* 

- *1. MWST-Berechnung: Satz, Berechnungsmethode und Rundung*
- *2. MWST-Text auf Kassenzettel Kopfteil*
- *3. Text in Summenregistern (Abrechnungen und evt. Berechnung auf Coupon)*

#### **MWST-Berechnung**

- OW-Schlüssel auf **PGM**
- Zahl ..3<sup>"</sup> eintippen -> «SUBTOTAL»
- Code "1 2 5" eintippen -> «SUBTOTAL»
- neuen MWST-Satz eintippen mit Dezimalpunkt (**8 . 1**)
- -> «BAR/TOTAL»
- Code "**0 0 0 0**" -> «BAR/TOTAL», dann Code "**5 0 1 3**" -> «BAR/TOTAL»
- -> «SUBTOTAL» (Coupon wird abgeschlossen)

Der reduzierte Satz für Lebensmittel etc. (2.5%) bleibt unverändert.

### **Textprogrammierung**

*Für die Textprogrammierung verwenden Sie die Zeichentabelle auf der nächsten Seite. Jeden Zeichencode der Reihe nach eintippen und jeweils auf der Dezimalpunkttaste bestätigen.* 

MWST-Text auf Kassenzettel Kopfteil

- OW-Schlüssel auf "**PGM**"
- Zahl «2» eintippen -> «SUBTOTAL» und nochmals «SUBTOTAL»
- (es erfolgt ein Ausdruck, darunter auch Bontexte mit den entsprechenden Zeilen-Nummern)
- Zahl ..2" eintippen -> «SUBTOTAL»
- Die zu ändernde Zeilen-Nr. mit Festwert 32 (z.B. 432 für Zeile 4) eintippen
- «SUBTOTAL»
- Text der gesamten Zeile eintippen (wie oben erklärt)
- Taste **"00"** (Doppelnull) anschliessend -> «BAR/TOTAL»
- «SUBTOTAL» (Coupon wird abgeschlossen)

Texte Summenregister ändern

- OW-Schlüssel auf "PGM"
- Zahl "2" eintippen -> «SUBTOTAL»
- Nehmen Sie den langen Ausdruck zur Hand von obiger Programmierung
- Die zu ändernde Zeilen-Nr. mit Festwert 01 (z.B. 2501 für Zeile 25) eintippen -> «SUBTOTAL»
- neuen Text schreiben (wie oben erklärt) z.B.: "8, 1 % M W S T"
- Taste **"00"** (Doppelnull) anschliessend -> «BAR/TOTAL»
- «SUBTOTAL» (Coupon wird abgeschlossen)

Diese Anleitung erhebt keinen Anspruch auf Vollständigkeit. Ohne Gewähr. Bei Fragen hilft unser Telefonsupport gerne weiter. Haben Sie bitte Verständnis, dass für diese behördliche Anordnung unser Support verrechnet werden muss und Wartezeiten entstehen können.

Cashpos St. Gallen Tel. 071 278 88 50 (während Bürozeiten)

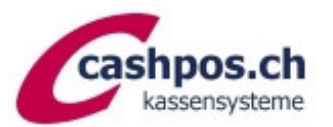

## **Kassensysteme CASIO CE4050**

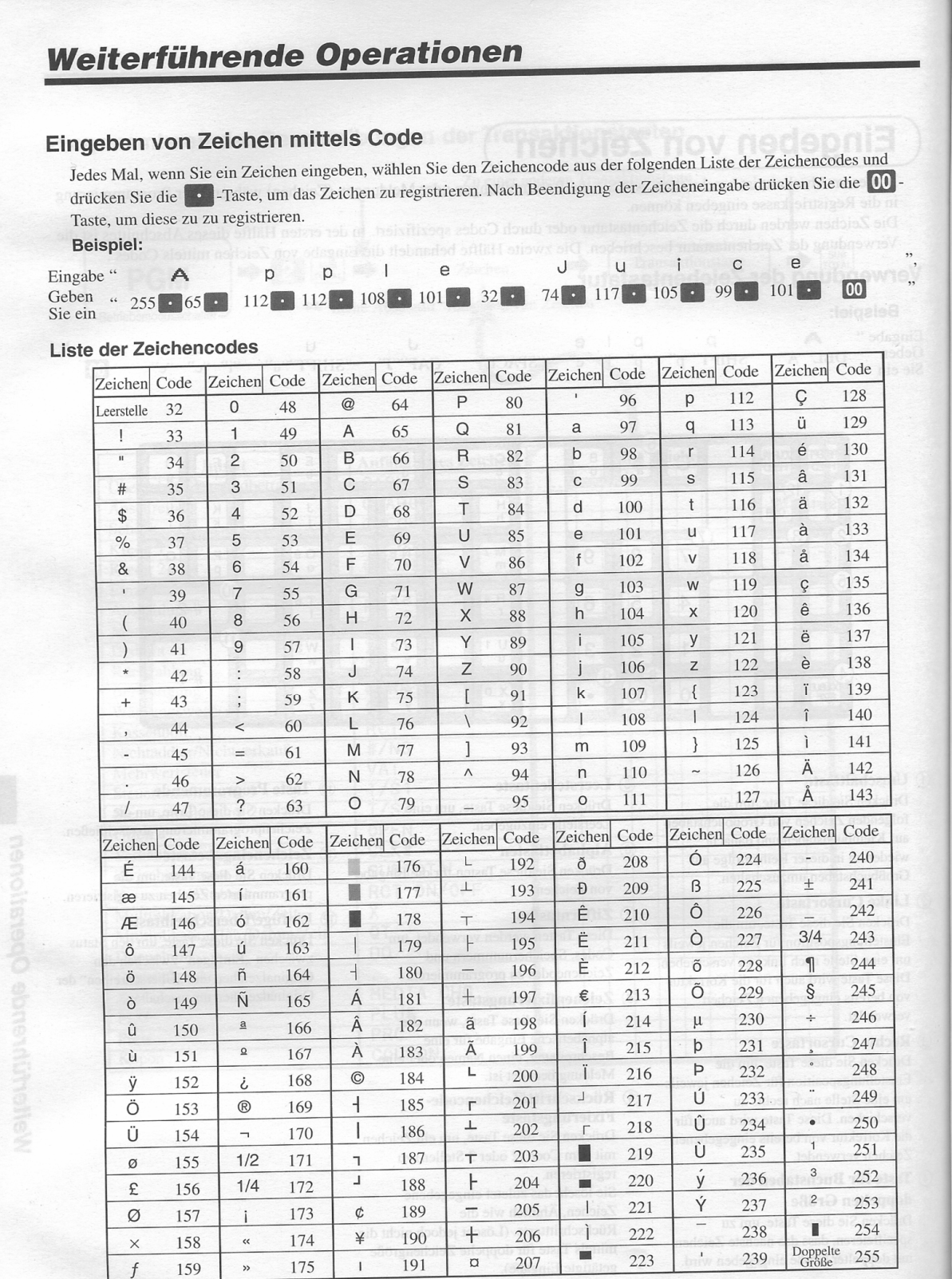

 $TE-3$ 

Ed<br>Be

Ber

Ber

Beri

 $\overline{\mathsf{L}}$